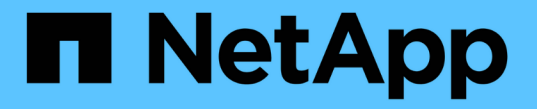

## 온보드 키 관리를 구성합니다 ONTAP 9

NetApp April 24, 2024

This PDF was generated from https://docs.netapp.com/ko-kr/ontap/encryption-at-rest/enable-onboardkey-management-96-later-nse-task.html on April 24, 2024. Always check docs.netapp.com for the latest.

# 목차

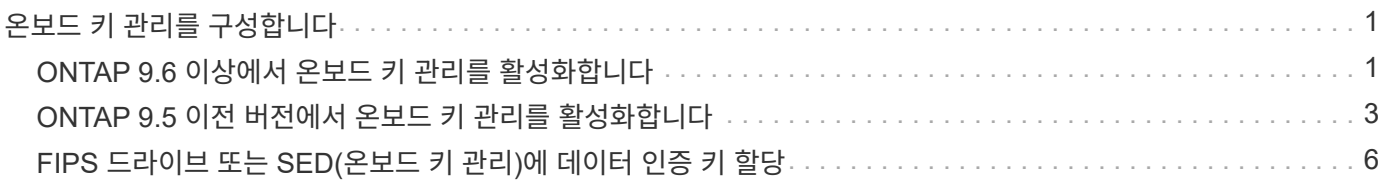

# <span id="page-2-0"></span>온보드 키 관리를 구성합니다

### <span id="page-2-1"></span>**ONTAP 9.6** 이상에서 온보드 키 관리를 활성화합니다

Onboard Key Manager를 사용하여 FIPS 드라이브 또는 SED에 대한 클러스터 노드를 인증할 수 있습니다. Onboard Key Manager는 데이터와 동일한 스토리지 시스템의 노드에 인증 키를 제공하는 기본 제공 도구입니다. Onboard Key Manager는 FIPS-140-2 레벨 1을 준수합니다.

Onboard Key Manager를 사용하여 클러스터가 암호화된 데이터에 액세스하는 데 사용하는 키를 보호할 수 있습니다. 암호화된 볼륨 또는 자체 암호화 디스크에 액세스하는 각 클러스터에서 Onboard Key Manager를 활성화해야 합니다.

이 작업에 대해

클러스터에 노드를 추가할 때마다 보안 키 관리자 온보드 활성화 명령을 실행해야 합니다. MetroCluster 구성에서는 먼저 로컬 클러스터에서 보안 키 관리자 온보드 활성화를 실행한 다음 원격 클러스터에서 동일한 암호를 사용하여 보안 키 관리자 온보드 동기화를 실행해야 합니다.

기본적으로 노드를 재부팅할 때는 키 관리자 암호를 입력할 필요가 없습니다. MetroCluster를 제외하고, 사용자가 재부팅 후 암호문을 입력하도록 'cc-mode-enabled=yes' 옵션을 사용할 수 있습니다.

> Common Criteria 모드('cc-mode-enabled=yes')에서 Onboard Key Manager를 활성화하면 다음과 같은 방식으로 시스템 동작이 변경됩니다.

• 시스템은 Common Criteria 모드에서 작동 중일 때 연속 실패한 클러스터 암호 시도를 모니터링합니다.

NSE(NetApp 스토리지 암호화)가 활성화되어 있고 부팅 시 올바른 클러스터 암호를 입력하지 않으면 시스템이 드라이브를 인증할 수 없고 자동으로 재부팅됩니다. 이 문제를 해결하려면 부팅 프롬프트에서 올바른 클러스터 암호를 입력해야 합니다. 시스템이 부팅되면 24시간 동안 클러스터 암호를 매개 변수로 요구하는 명령에 대해 최대 5회 연속 클러스터 암호를 올바르게 입력할 수 있습니다. 제한에 도달한 경우(예: 클러스터 암호를 5회 연속으로 올바르게 입력하지 않은 경우) 24시간 제한 시간이 경과할 때까지 기다리거나 노드를 재부팅하여 제한을 재설정해야 합니다.

• 시스템 이미지 업데이트는 NetApp RSA-3072 코드 서명 인증서와 SHA-384 코드 서명 다이제스트를 함께 사용하여 일반적인 NetApp RSA-2048 코드 서명 인증서와 SHA-256 코드 서명 다이제스트 대신 이미지 무결성을 확인합니다.

업그레이드 명령은 다양한 디지털 서명을 확인하여 이미지 내용이 변경되거나 손상되지 않았는지 확인합니다. 유효성 검사에 성공하면 이미지 업데이트 프로세스가 다음 단계로 진행되고, 그렇지 않으면 이미지 업데이트가 실패합니다. 시스템 업데이트에 대한 자세한 내용은 ""클러스터 이미지"" man 페이지를 참조하십시오.

 $\left(\mathsf{i}\right)$ 

G)

Onboard Key Manager는 휘발성 메모리에 키를 저장합니다. 시스템을 재부팅하거나 정지하면 휘발성 메모리 내용이 지워집니다. 정상적인 작동 조건에서는 시스템을 정지하면 30초 이내에 휘발성 메모리 콘텐츠가 지워집니다.

시작하기 전에

• NSE를 외부 키 관리(KMIP) 서버와 함께 사용할 경우 외부 키 관리자 데이터베이스를 삭제해야 합니다.

["](https://docs.netapp.com/ko-kr/ontap/encryption-at-rest/delete-key-management-database-task.html)[외부](https://docs.netapp.com/ko-kr/ontap/encryption-at-rest/delete-key-management-database-task.html) [키](https://docs.netapp.com/ko-kr/ontap/encryption-at-rest/delete-key-management-database-task.html) [관리에서](https://docs.netapp.com/ko-kr/ontap/encryption-at-rest/delete-key-management-database-task.html) [온보드](https://docs.netapp.com/ko-kr/ontap/encryption-at-rest/delete-key-management-database-task.html) [키](https://docs.netapp.com/ko-kr/ontap/encryption-at-rest/delete-key-management-database-task.html) [관리로](https://docs.netapp.com/ko-kr/ontap/encryption-at-rest/delete-key-management-database-task.html) [전환](https://docs.netapp.com/ko-kr/ontap/encryption-at-rest/delete-key-management-database-task.html)["](https://docs.netapp.com/ko-kr/ontap/encryption-at-rest/delete-key-management-database-task.html)

- 이 작업을 수행하려면 클러스터 관리자여야 합니다.
- Onboard Key Manager를 구성하기 전에 MetroCluster 환경을 구성해야 합니다.

단계

1. 키 관리자 설정 명령을 시작합니다.

'보안 키 관리자 온보드 활성화-cc-모드 사용 예|아니오'

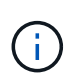

재부팅 후 키 관리자 암호를 입력하도록 하려면 'cc-mode-enabled=yes'를 설정합니다. MetroCluster 구성에서는 '-cc-mode-enabled' 옵션이 지원되지 않습니다. 보안 키매니저 온보드 활성화 명령은 보안 키매니저 설정 명령을 대체합니다.

다음 예제에서는 재부팅할 때마다 암호를 입력할 필요 없이 키 관리자 설치 명령을 cluster1에서 시작합니다.

cluster1::> security key-manager onboard enable Enter the cluster-wide passphrase for onboard key management in Vserver "cluster1":: <32..256 ASCII characters long text> Reenter the cluster-wide passphrase: <32..256 ASCII characters long text>

2. 암호문 프롬프트에서 32자에서 256자 사이의 암호문을 입력하거나 64에서 256자 사이의 암호문을 "cc-mode"로 입력합니다.

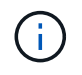

지정된 ""cc-mode"" 암호가 64자 미만이면 키 관리자 설정 작업에 암호 프롬프트가 다시 표시되기 전에 5초의 지연이 발생합니다.

- 3. 암호 확인 프롬프트에서 암호를 다시 입력합니다.
- 4. 인증 키가 생성되었는지 확인합니다.

'보안 키 관리자 키 쿼리 노드

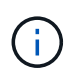

보안 키-관리자 키 쿼리 명령은 보안 키-관리자 쿼리 키 명령을 대체합니다. 전체 명령 구문은 man 페이지를 참조하십시오.

다음 예제에서는 "cluster1"에 대해 인증 키가 생성되었는지 확인합니다.

```
cluster1::> security key-manager key query
       Vserver: cluster1
    Key Manager: onboard
          Node: node1
Key Tag New York Channel Review Restored
------------------------------------ -------- --------
node1 NSE-AK yes
     Key ID:
000000000000000002000000000001000c11b3863f78c2273343d7ec5a67762e00000000
00000000
node1 NSE-AK yes
     Key ID:
000000000000000002000000000001006f4e2513353a674305872a4c9f3bf79700000000
00000000
       Vserver: cluster1
    Key Manager: onboard
         Node: node2
Key Tag Key Type Restored
------------------------------------ -------- --------
node1 NSE-AK yes
     Key ID:
000000000000000002000000000001000c11b3863f78c2273343d7ec5a67762e00000000
00000000
node2 NSE-AK yes
     Key ID:
000000000000000002000000000001006f4e2513353a674305872a4c9f3bf79700000000
00000000
```
작업을 마친 후

나중에 사용할 수 있도록 암호를 스토리지 시스템 외부의 안전한 위치에 복사합니다.

모든 키 관리 정보는 클러스터의 복제된 데이터베이스(RDB)에 자동으로 백업됩니다. 또한 재해 발생 시 사용할 수 있도록 정보를 수동으로 백업해야 합니다.

### <span id="page-4-0"></span>**ONTAP 9.5** 이전 버전에서 온보드 키 관리를 활성화합니다

Onboard Key Manager를 사용하여 FIPS 드라이브 또는 SED에 대한 클러스터 노드를 인증할 수 있습니다. Onboard Key Manager는 데이터와 동일한 스토리지 시스템의 노드에 인증 키를 제공하는 기본 제공 도구입니다. Onboard Key Manager는 FIPS-140-2 레벨 1을 준수합니다.

Onboard Key Manager를 사용하여 클러스터가 암호화된 데이터에 액세스하는 데 사용하는 키를 보호할 수 있습니다. 암호화된 볼륨 또는 자체 암호화 디스크에 액세스하는 각 클러스터에서 Onboard Key Manager를 활성화해야 합니다. 이 작업에 대해

클러스터에 노드를 추가할 때마다 보안 키 관리자 설정 명령을 실행해야 합니다.

MetroCluster 구성이 있는 경우 다음 지침을 검토하십시오.

- ONTAP 9.5에서는 로컬 클러스터에서 보안 키 관리자 설정, 원격 클러스터에서 보안 키 관리자 설정 -동기화 -MetroCluster -구성 예 를 각각 동일한 암호를 사용하여 실행해야 합니다.
- ONTAP 9.5 이전에는 로컬 클러스터에서 보안 키 관리자 설정을 실행하고 약 20초 정도 기다린 다음 원격 클러스터에서 동일한 암호를 사용하여 보안 키 관리자 설정을 실행해야 합니다.

기본적으로 노드를 재부팅할 때는 키 관리자 암호를 입력할 필요가 없습니다. ONTAP 9.4부터 '-enable-cc-mode yes' 옵션을 사용하여 재부팅 후 사용자가 암호를 입력하도록 할 수 있습니다.

NVE의 경우 '-enable-cc-mode yes'를 설정하면 볼륨 생성 및 볼륨 이동 시작 명령으로 생성한 볼륨이 자동으로 암호화됩니다. 볼륨 만들기에는 -encrypt true를 지정할 필요가 없습니다. 볼륨 이동 시작의 경우 -encrypt-destination true를 지정하지 않아도 됩니다.

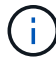

실패한 암호 구문을 시도한 후에는 노드를 다시 재부팅해야 합니다.

시작하기 전에

• NSE를 외부 키 관리(KMIP) 서버와 함께 사용할 경우 외부 키 관리자 데이터베이스를 삭제해야 합니다.

["](https://docs.netapp.com/ko-kr/ontap/encryption-at-rest/delete-key-management-database-task.html)[외부](https://docs.netapp.com/ko-kr/ontap/encryption-at-rest/delete-key-management-database-task.html) [키](https://docs.netapp.com/ko-kr/ontap/encryption-at-rest/delete-key-management-database-task.html) [관리에서](https://docs.netapp.com/ko-kr/ontap/encryption-at-rest/delete-key-management-database-task.html) [온보드](https://docs.netapp.com/ko-kr/ontap/encryption-at-rest/delete-key-management-database-task.html) [키](https://docs.netapp.com/ko-kr/ontap/encryption-at-rest/delete-key-management-database-task.html) [관리로](https://docs.netapp.com/ko-kr/ontap/encryption-at-rest/delete-key-management-database-task.html) [전환](https://docs.netapp.com/ko-kr/ontap/encryption-at-rest/delete-key-management-database-task.html)["](https://docs.netapp.com/ko-kr/ontap/encryption-at-rest/delete-key-management-database-task.html)

- 이 작업을 수행하려면 클러스터 관리자여야 합니다.
- Onboard Key Manager를 구성하기 전에 MetroCluster 환경을 구성해야 합니다.

#### 단계

1. 키 관리자 설정을 시작합니다.

'보안 키 관리자 설정-활성화-cc-모드 예|아니오'

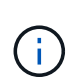

ONTAP 9.4부터는 사용자가 재부팅 후 키 관리자 암호를 입력하도록 하는 '-enable-cc-mode yes' 옵션을 사용할 수 있습니다. NVE의 경우 '-enable-cc-mode yes'를 설정하면 볼륨 생성 및 볼륨 이동 시작 명령으로 생성한 볼륨이 자동으로 암호화됩니다.

다음 예제에서는 재부팅할 때마다 암호를 입력할 필요 없이 키 관리자를 cluster1에서 설정하기 시작합니다.

```
cluster1::> security key-manager setup
Welcome to the key manager setup wizard, which will lead you through
the steps to add boot information.
...
Would you like to use onboard key-management? {yes, no} [yes]:
Enter the cluster-wide passphrase: <32..256 ASCII characters long
text>
Reenter the cluster-wide passphrase: <32..256 ASCII characters long
text>
```
- 2. 온보드 키 관리를 구성하라는 메시지가 나타나면 "예"를 입력합니다.
- 3. 암호문 프롬프트에서 32자에서 256자 사이의 암호문을 입력하거나 64에서 256자 사이의 암호문을 "cc-mode"로 입력합니다.

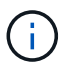

지정된 ""cc-mode"" 암호가 64자 미만이면 키 관리자 설정 작업에 암호 프롬프트가 다시 표시되기 전에 5초의 지연이 발생합니다.

- 4. 암호 확인 프롬프트에서 암호를 다시 입력합니다.
- 5. 모든 노드에 대해 키가 구성되었는지 확인합니다.

보안 키 관리자 키 쇼

전체 명령 구문은 man 페이지를 참조하십시오.

```
cluster1::> security key-manager key show
Node: node1
Key Store: onboard
Key ID Used By New York and the Use of the Used By New York and the Used By New York and the Used By
----------------------------------------------------------------
--------
0000000000000000020000000000010059851742AF2703FC91369B7DB47C4722 NSE-AK
000000000000000002000000000001008C07CC0AF1EF49E0105300EFC83004BF NSE-AK
Node: node2
Key Store: onboard
Key ID Used By New York and the Use of the Used By New York and the Used By New York and the Used By
                   ----------------------------------------------------------------
--------
0000000000000000020000000000010059851742AF2703FC91369B7DB47C4722 NSE-AK
000000000000000002000000000001008C07CC0AF1EF49E0105300EFC83004BF NSE-AK
```
작업을 마친 후

모든 키 관리 정보는 클러스터의 복제된 데이터베이스(RDB)에 자동으로 백업됩니다.

Onboard Key Manager 암호를 구성할 때마다 재해 발생 시 사용할 수 있도록 정보를 스토리지 시스템 외부의 안전한 위치에 수동으로 백업해야 합니다. 을 참조하십시오 ["](https://docs.netapp.com/ko-kr/ontap/encryption-at-rest/backup-key-management-information-manual-task.html)[온보드](https://docs.netapp.com/ko-kr/ontap/encryption-at-rest/backup-key-management-information-manual-task.html) [키](https://docs.netapp.com/ko-kr/ontap/encryption-at-rest/backup-key-management-information-manual-task.html) [관리](https://docs.netapp.com/ko-kr/ontap/encryption-at-rest/backup-key-management-information-manual-task.html) [정보를](https://docs.netapp.com/ko-kr/ontap/encryption-at-rest/backup-key-management-information-manual-task.html) [수동으로](https://docs.netapp.com/ko-kr/ontap/encryption-at-rest/backup-key-management-information-manual-task.html) [백업합니다](https://docs.netapp.com/ko-kr/ontap/encryption-at-rest/backup-key-management-information-manual-task.html)["](https://docs.netapp.com/ko-kr/ontap/encryption-at-rest/backup-key-management-information-manual-task.html).

## <span id="page-7-0"></span>**FIPS** 드라이브 또는 **SED(**온보드 키 관리**)**에 데이터 인증 키 할당

'스토리지 암호화 디스크 수정' 명령을 사용하여 데이터 인증 키를 FIPS 드라이브 또는 SED에 할당할 수 있습니다. 클러스터 노드는 이 키를 사용하여 드라이브의 데이터에 액세스합니다.

이 작업에 대해

자체 암호화 드라이브는 인증 키 ID가 기본값이 아닌 값으로 설정된 경우에만 무단 액세스로부터 보호됩니다. 키 ID 0x0이 있는 제조업체 보안 ID(MSID)는 SAS 드라이브의 표준 기본값입니다. NVMe 드라이브의 경우 표준 기본값은 빈 키 ID로 표시되는 null 키입니다. 키 ID를 자체 암호화 드라이브에 할당하면 시스템은 해당 인증 키 ID를 기본값이 아닌 값으로 변경합니다.

시작하기 전에

이 작업을 수행하려면 클러스터 관리자여야 합니다.

단계

1. FIPS 드라이브 또는 SED에 데이터 인증 키 할당:

'Storage encryption disk modify -disk\_disk\_ID\_-data-key-id\_key\_ID\_'

전체 명령 구문은 명령에 대한 man 페이지를 참조하십시오.

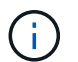

'Security key-manager key query-key-type NSE-AK' 명령어를 이용하여 키 ID를 확인할 수 있다.

cluster1::> storage encryption disk modify -disk 0.10.\* -data-key-id 0000000000000000020000000000010019215b9738bc7b43d4698c80246db1f4

Info: Starting modify on 14 disks. View the status of the operation by using the storage encryption disk show-status command.

2. 인증 키가 할당되었는지 확인합니다.

스토리지 암호화 디스크 표시

전체 명령 구문은 man 페이지를 참조하십시오.

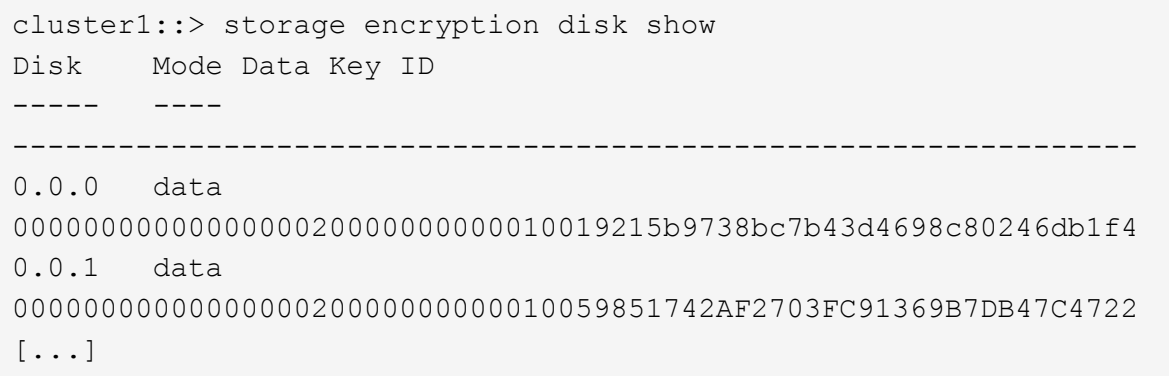

Copyright © 2024 NetApp, Inc. All Rights Reserved. 미국에서 인쇄됨 본 문서의 어떠한 부분도 저작권 소유자의 사전 서면 승인 없이는 어떠한 형식이나 수단(복사, 녹음, 녹화 또는 전자 검색 시스템에 저장하는 것을 비롯한 그래픽, 전자적 또는 기계적 방법)으로도 복제될 수 없습니다.

NetApp이 저작권을 가진 자료에 있는 소프트웨어에는 아래의 라이센스와 고지사항이 적용됩니다.

본 소프트웨어는 NetApp에 의해 '있는 그대로' 제공되며 상품성 및 특정 목적에의 적합성에 대한 명시적 또는 묵시적 보증을 포함하여(이에 제한되지 않음) 어떠한 보증도 하지 않습니다. NetApp은 대체품 또는 대체 서비스의 조달, 사용 불능, 데이터 손실, 이익 손실, 영업 중단을 포함하여(이에 국한되지 않음), 이 소프트웨어의 사용으로 인해 발생하는 모든 직접 및 간접 손해, 우발적 손해, 특별 손해, 징벌적 손해, 결과적 손해의 발생에 대하여 그 발생 이유, 책임론, 계약 여부, 엄격한 책임, 불법 행위(과실 또는 그렇지 않은 경우)와 관계없이 어떠한 책임도 지지 않으며, 이와 같은 손실의 발생 가능성이 통지되었다 하더라도 마찬가지입니다.

NetApp은 본 문서에 설명된 제품을 언제든지 예고 없이 변경할 권리를 보유합니다. NetApp은 NetApp의 명시적인 서면 동의를 받은 경우를 제외하고 본 문서에 설명된 제품을 사용하여 발생하는 어떠한 문제에도 책임을 지지 않습니다. 본 제품의 사용 또는 구매의 경우 NetApp에서는 어떠한 특허권, 상표권 또는 기타 지적 재산권이 적용되는 라이센스도 제공하지 않습니다.

본 설명서에 설명된 제품은 하나 이상의 미국 특허, 해외 특허 또는 출원 중인 특허로 보호됩니다.

제한적 권리 표시: 정부에 의한 사용, 복제 또는 공개에는 DFARS 252.227-7013(2014년 2월) 및 FAR 52.227- 19(2007년 12월)의 기술 데이터-비상업적 품목에 대한 권리(Rights in Technical Data -Noncommercial Items) 조항의 하위 조항 (b)(3)에 설명된 제한사항이 적용됩니다.

여기에 포함된 데이터는 상업용 제품 및/또는 상업용 서비스(FAR 2.101에 정의)에 해당하며 NetApp, Inc.의 독점 자산입니다. 본 계약에 따라 제공되는 모든 NetApp 기술 데이터 및 컴퓨터 소프트웨어는 본질적으로 상업용이며 개인 비용만으로 개발되었습니다. 미국 정부는 데이터가 제공된 미국 계약과 관련하여 해당 계약을 지원하는 데에만 데이터에 대한 전 세계적으로 비독점적이고 양도할 수 없으며 재사용이 불가능하며 취소 불가능한 라이센스를 제한적으로 가집니다. 여기에 제공된 경우를 제외하고 NetApp, Inc.의 사전 서면 승인 없이는 이 데이터를 사용, 공개, 재생산, 수정, 수행 또는 표시할 수 없습니다. 미국 국방부에 대한 정부 라이센스는 DFARS 조항 252.227-7015(b)(2014년 2월)에 명시된 권한으로 제한됩니다.

#### 상표 정보

NETAPP, NETAPP 로고 및 <http://www.netapp.com/TM>에 나열된 마크는 NetApp, Inc.의 상표입니다. 기타 회사 및 제품 이름은 해당 소유자의 상표일 수 있습니다.